## **Gesprächsmitschnitte**

Ist ein Teilnehmer für die Möglichkeit zur Aufzeichnung eines Gerätes freigeschaltet, so kann man die Aufzeichnung nach einem Gesprächsaufbau wie folgt starten:

Beim Personal-Client:

Über den Reiter SoftPhone mit der Maus auf [Sprachaufzeichnung] klicken.

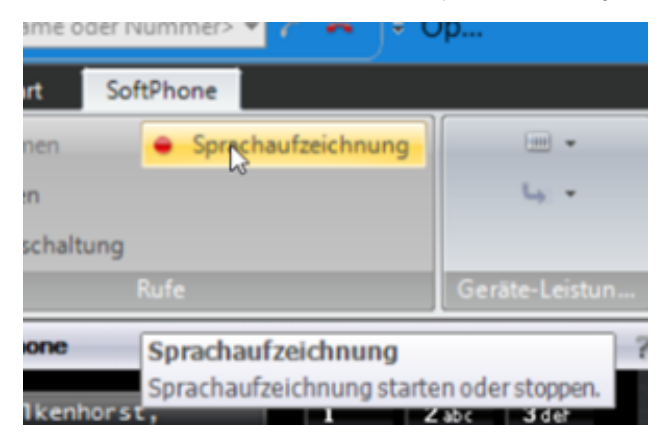

Beim Fusion-Client:

Mit der Maus auf den roten Knopf []klicken.

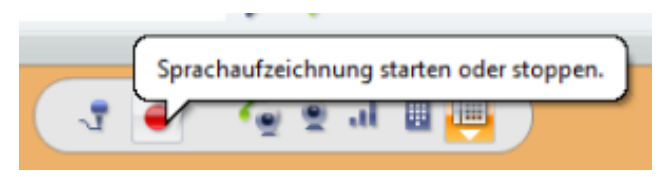

Während der Sprachaufzeichnung hören beide Teilnehmer den gesetzlichen Vorgaben entsprechend in regelmäßigen Abständen einen kurzen Hinweiston, um daran zu erinnern, dass die Gesprächsaufzeichnung aktiv ist. Dieser Hinweiston wird aber nicht aufgezeichnet.

Die Sprachaufzeichnung wird beendet, wenn das Gespräch beendet wird. Möchte man die Sprachaufzeichnung vorher beenden, so muss man je Telefon-Client nochmals mit der Maus entsprechend klicken.

Nach dem Beenden der Sprachaufzeichnung findet der Teilnehmer auf seinem lokalen Client im Verzeichnis Musik ein Unterverzeichnis VoiceRecordings.

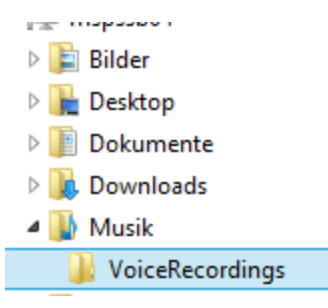

In dem Unterverzeichnis werden die Gesprächsaufzeichnungen als \*.wav-Datei abgelegt.

VR\_20171024.110136.wav